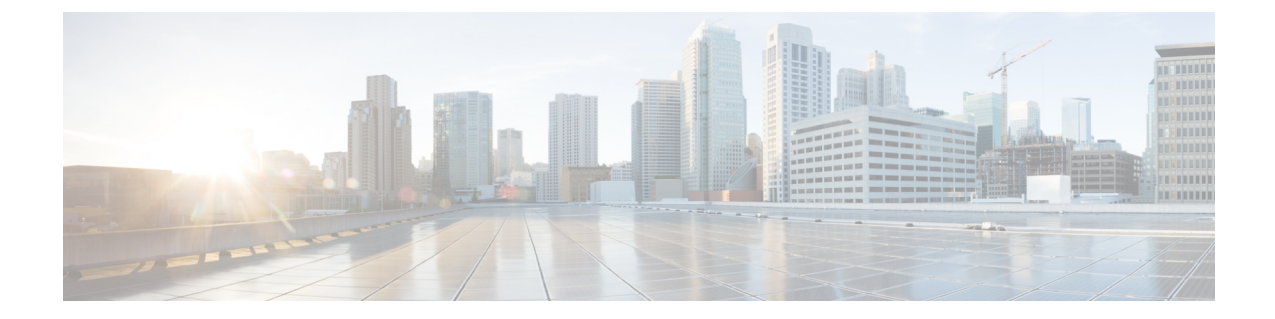

# セキュリティ ポリシー

この章は、次の項で構成されています。

- ACI ファブリック ネットワーク アクセス セキュリティ ポリシー モデル(契約) (1 ページ)
- ACL コントラクトおよび拒否ログの有効化および表示 (8 ページ)

# **ACI** ファブリック ネットワーク アクセス セキュリティ ポリシー モデル(契約)

ACI のファブリック セキュリティ ポリシー モデルはコントラクトに基づいています。このア プローチにより、従来のアクセス コントロール リスト(ACL)の制限に対応できます。コン トラクトには、エンドポイントグループ間のトラフィックで適用されるセキュリティポリシー の仕様が含まれます。

次の図は、 契約のコンポーネントを示しています。

図 **<sup>1</sup> :** 契約のコンポーネント

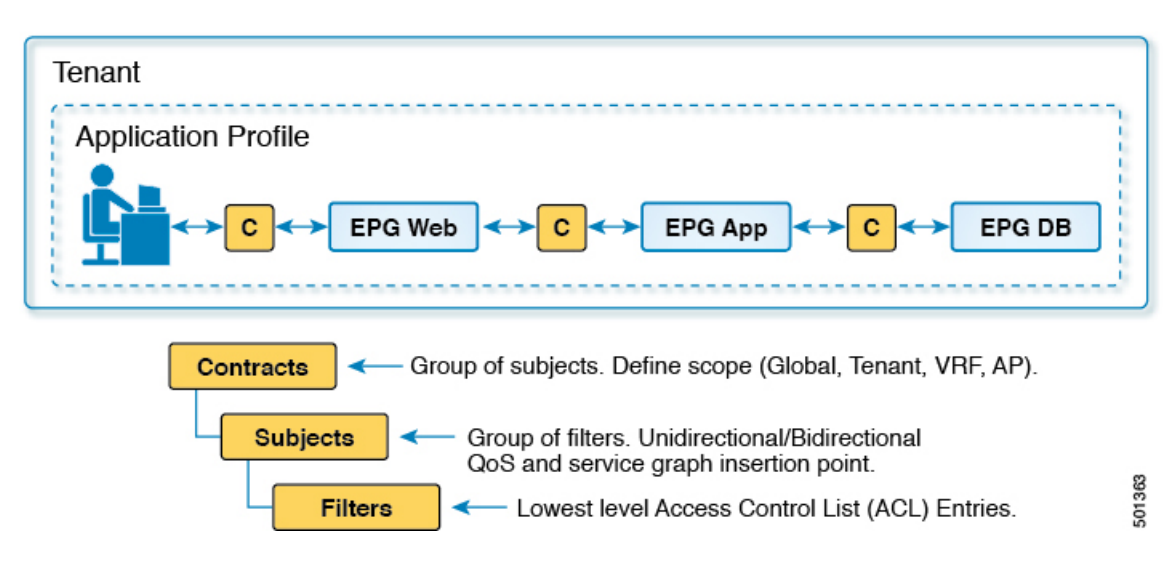

EPG 通信にはコントラクトが必要です。EPG/EPG 通信はコントラクトなしでは許可されませ ん。APICは、コントラクトや関連するEPGなどのポリシーモデル全体を各スイッチの具象モ デルにレンダリングします。入力時に、ファブリックに入るパケットはすべて、必要なポリ シーの詳細でマークされます。EPGの間を通過できるトラフィックの種類を選択するためにコ ントラクトが必要とされるので、コントラクトはセキュリティポリシーを適用します。コント ラクトは、従来のネットワーク設定でのアクセス コントロール リスト (ACL) によって扱わ れるセキュリティ要件を満たす一方で、柔軟性が高く、管理が容易な、包括的なセキュリティ ポリシー ソリューションです。

## アクセス コントロール リストの制限

従来のアクセス コントロール リスト(ACL)には、ACI ファブリック セキュリティ モデルが 対応する多数の制限があります。従来の ACL は、ネットワーク トポロジと非常に強固に結合 されています。それらは通常、ルータまたはスイッチの入力および出力インターフェイスごと に設定され、そのインターフェイス、およびそれらのインターフェイスを流れることが予期さ れるトラフィックに合わせてカスタマイズされます。このカスタマイズにより、それらは多く の場合インターフェイス間で再利用できません。もちろんこれはルータまたはスイッチ間にも 当てはまります。

従来の ACL は、非常に複雑で曖昧です。なぜなら、そのリストには、許可された特定の IP ア ドレス、サブネット、およびプロトコルのリストと、明確に許可されていない多くのものが含 まれているためです。この複雑さは、問題が生じるのを管理者が懸念して ACL ルールを削除 するのを躊躇するため、維持が困難で、多くの場合は増大するだけということを意味します。 複雑さは、それらが通常 WAN と企業間または WAN とデータセンター間の境界などのネット ワーク内の特定の境界ポイントでのみ配置されていることを意味します。この場合、ACLのセ キュリティのメリットは、エンタープライズ内またはデータセンターに含まれるトラフィック 向けには生かされません。

別の問題として、1 つの ACL 内のエントリ数の大幅増加が考えられます。ユーザは多くの場 合、一連の送信元が一連のプロトコルを使用して一連の宛先と通信するのを許可する ACL を 作成します。最悪の場合、*N*の送信元が*K*のプロトコルを使用して*M*の宛先と対話する場合、 ACLに*N\*M\*K*の行が存在する場合があります。ACLは、プロトコルごとに各宛先と通信する 各送信元を一覧表示する必要があります。また、ACLが非常に大きくなる前に多くのデバイス やプロトコルを取得することはありません。

ACI ファブリック セキュリティ モデルは、これらの ACL の問題に処理します。ACI ファブ リックセキュリティモデルは、管理者の意図を直接表します。管理者は、連絡先、フィルタ、 およびラベルの管理対象オブジェクトを使用してエンドポイントのグループがどのように通信 するかを指定します。これらの管理対象オブジェクトは、ネットワークのトポロジに関連して いません。なぜなら、それらは特定のインターフェイスに適用されないためです。それらは、 エンドポイントのこれらのグループの接続場所に関係なく、ネットワークが強要しなければな らない簡易なルールです。このトポロジの独立性は、これらの管理対象オブジェクトが特定の 境界ポイントとしてだけではなくデータセンター全体にわたって容易に配置して再利用できる ことを意味します。

ACI ファブリック セキュリティ モデルは、エンドポイントのグループ化コンストラクトを直 接使用するため、サーバのグループが相互に通信できるようにするための概念はシンプルで

す。1 つのルールにより、任意の数の送信元が同様に任意の数の宛先と通信することを可能に できます。このような簡略化により、そのスケールと保守性が大幅に向上します。つまり、 データセンター全体でより簡単に使用できることにもつながります。

# セキュリティ ポリシー仕様を含むコントラクト

ACI セキュリティ モデルでは、コントラクトに EPG 間の通信を管理するポリシーが含まれま す。コントラクトは通信内容を指定し、EPGは通信の送信元と宛先を指定します。コントラク トは次のように EPG をリンクします。

EPG 1 --------------- コントラクト --------------- EPG 2

コントラクトで許可されていれば、EPG 1 のエンドポイントは EPG 2 のエンドポイントと通信 でき、またその逆も可能です。このポリシーの構造には非常に柔軟性があります。たとえば、 EPG 1 と EPG 2 間には多くのコントラクトが存在でき、1 つのコントラクトを使用する EPG が 3 つ以上存在でき、コントラクトは複数の EPG のセットで再利用できます。

また EPG とコントラクトの関係には方向性があります。EPG はコントラクトを提供または消 費できます。コントラクトを提供する EPG は通常、一連のクライアント デバイスにサービス を提供する一連のエンドポイントです。そのサービスによって使用されるプロトコルはコント ラクトで定義されます。コントラクトを消費する EPG は通常、そのサービスのクライアント である一連のエンドポイントです。クライアント エンドポイント (コンシューマ) がサーバ エ ンドポイント(プロバイダー)に接続しようとすると、コントラクトはその接続が許可されるか どうかを確認します。特に指定のない限り、そのコントラクトは、サーバがクライアントへの 接続を開始することを許可しません。ただし、EPG間の別のコントラクトが、その方向の接続 を簡単に許可する場合があります。

この提供/消費の関係は通常、EPG とコントラクト間を矢印を使って図で表されます。次に示 す矢印の方向に注目してください。

EPG 1 <------- 消費 -------- コントラクト <------- 提供 -------- EPG 2

コントラクトは階層的に構築されます。1 つ以上のサブジェクトで構成され、各サブジェクト には 1 つ以上のフィルタが含まれ、各フィルタは 1 つ以上のプロトコルを定義できます。

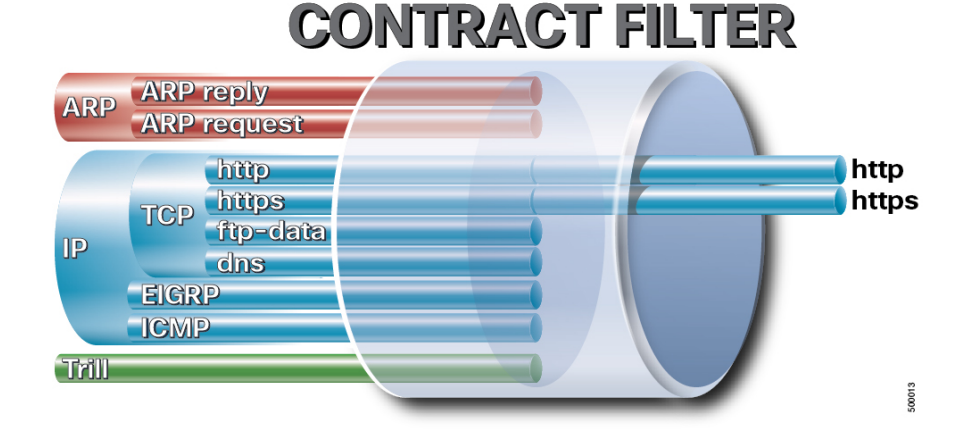

図 **2 :** コントラクト フィルタ

次の図は、コントラクトが EPG の通信をどのように管理するかを示します。 図 **3 : EPG/EPG** 通信を決定するコントラクト

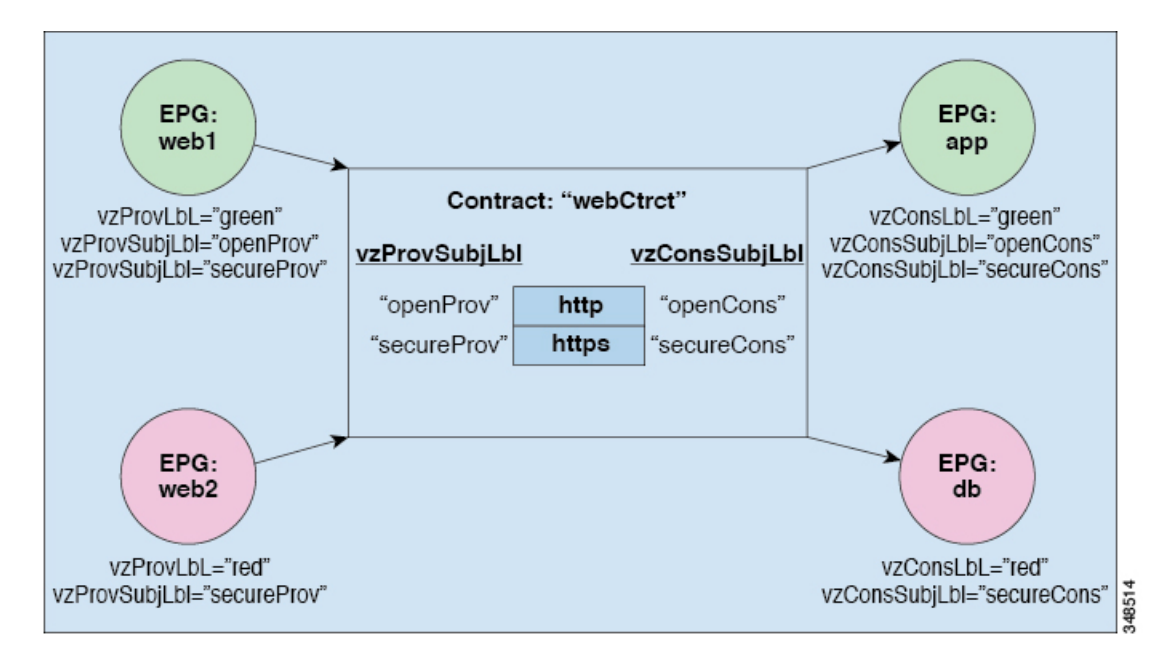

たとえば、TCP ポート 80 とポート 8080 を指定する HTTP と呼ばれるフィルタと、TCP ポート 443 を指定する HTTPS と呼ばれる別のフィルタを定義できます。その後、2 セットの情報カテ ゴリを持つwebCtrctと呼ばれるコントラクトを作成できます。openProvとopenCons areがHTTP フィルタが含まれる情報カテゴリです。secureProv と secureCons は HTTPS フィルタが含まれ る情報カテゴリです。このwebCtrctコントラクトは、Webサービスを提供するEPGとそのサー ビスを消費するエンドポイントを含む EPG 間のセキュアな Web トラフィックと非セキュアな Web トラフィックの両方を可能にするために使用できます。

これらの同じ構造は、仮想マシンのハイパーバイザを管理するポリシーにも適用されます。 EPG が Virtual Machine Manager (VMM) のドメイン内に配置されると、APIC は EPG に関連付 けられたすべてのポリシーをVMMドメインに接続するインターフェイスを持つリーフスイッ チにダウンロードします。VMM ドメインの完全な説明については、『*Application Centric Infrastructure Fundamentals*』の「*Virtual Machine Manager Domains*」の章を参照してください。 このポリシーが作成されると、APIC は EPG のエンドポイントへの接続を可能にするスイッチ を指定する VMM ドメインにそれをプッシュ(あらかじめ入力)します。VMM ドメインは、 EPG内のエンドポイントが接続できるスイッチとポートのセットを定義します。エンドポイン トがオンラインになると、適切な EPG に関連付けられます。パケットが送信されると、送信 元 EPG および宛先 EPG がパケットから取得され、対応するコントラクトで定義されたポリ シーでパケットが許可されたかどうかが確認されます。許可された場合は、パケットが転送さ れます。許可されない場合は、パケットはドロップされます。

コントラクトは 1 つ以上のサブジェクトで構成されます。各サブジェクトには 1 つ以上のフィ ルタが含まれます。各フィルタには1つ以上のエントリが含まれます。各エントリは、アクセ ス コントロール リスト (ACL) の 1 行に相当し、エンドポイント グループ内のエンドポイント が接続されているリーフ スイッチで適用されます。

詳細には、コントラクトは次の項目で構成されます。

- 名前:テナントによって消費されるすべてのコントラクト (common テナントまたはテナ ント自体で作成されたコントラクトを含む) にそれぞれ異なる名前が必要です。
- サブジェクト:特定のアプリケーションまたはサービス用のフィルタのグループ。
- フィルタ:レイヤ 2 ~ レイヤ 4 の属性 (イーサネット タイプ、プロトコル タイプ、TCP フラグ、ポートなど) に基づいてトラフィックを分類するために使用します。
- アクション:フィルタリングされたトラフィックで実行されるアクション。次のアクショ ンがサポートされます。
	- トラフィックの許可 (通常のコントラクトのみ)
	- トラフィックのマーク (DSCP/CoS) (通常のコントラクトのみ)
	- トラフィックのリダイレクト (サービス グラフによる通常のコントラクトのみ)
	- トラフィックのコピー(サービスグラフまたはSPANによる通常のコントラクトのみ)
	- トラフィックのブロック(禁止コントラクトのみ)

Cisco APIC リリース 3.2(x) および名前が EX または FX で終わるスイッチでは、標準 コントラクトで代わりに件名 [拒否] アクションまたは [コントラクトまたは件名の除 外] を使用して、指定のパターンを持つトラフィックをブロックできます。

- トラフィックのログ(禁止コントラクトと通常のコントラクト)
- エイリアス:(任意)変更可能なオブジェクト名。オブジェクト名は作成後に変更できませ んが、エイリアスは変更できるプロパティです。

このように、コントラクトによって許可や拒否よりも複雑なアクションが可能になります。コ ントラクトは、所定のサブジェクトに一致するトラフィックをサービスにリダイレクトした り、コピーしたり、その QoS レベルを変更したりできることを指定可能です。具象モデルで アクセス ポリシーをあらかじめ入力すると、APIC がオフラインまたはアクセスできない場合 でも、エンドポイントは移動でき、新しいエンドポイントをオンラインにでき、通信を行うこ とができます。APIC は、ネットワークの単一の障害発生時点から除外されます。ACI ファブ リックにパケットが入力されると同時に、セキュリティポリシーがスイッチで実行している具 象モデルによって適用されます。

### セキュリティ ポリシーの適用

トラフィックは前面パネルのインターフェイスからリーフスイッチに入り、パケットは送信元 EPG の EPG でマーキングされます。リーフ スイッチはその後、テナント エリア内のパケット の宛先 IP アドレスでフォワーディング ルックアップを実行します。ヒットすると、次のシナ リオのいずれかが発生する可能性があります。

**1.** ユニキャスト(/32)ヒットでは、宛先エンドポイントの EPG と宛先エンドポイントが存 在するローカル インターフェイスまたはリモート リーフ スイッチの VTEP IP アドレスが 提供されます。

- **2.** サブネット プレフィクス(/32 以外)のユニキャスト ヒットでは、宛先サブネット プレ フィクスの EPG と宛先サブネット プレフィクスが存在するローカル インターフェイスま たはリモート リーフ スイッチの VTEP IP アドレスが提供されます。
- **3.** マルチキャスト ヒットでは、ファブリック全体の VXLAN カプセル化とマルチキャスト グループの EPG で使用するローカル レシーバのローカル インターフェイスと外側の宛先 IP アドレスが提供されます。

マルチキャストと外部ルータのサブネットは、入力リーフ スイッチでのヒットを常にも たらします。セキュリティポリシーの適用は、宛先EPGが入力リーフスイッチによって 認識されるとすぐに発生します。 (注)

転送テーブルの誤りにより、パケットがスパインスイッチの転送プロキシに送信されます。転 送プロキシはその後、転送テーブル検索を実行します。これが誤りである場合、パケットはド ロップされます。これがヒットの場合、パケットは宛先エンドポイントを含む出力リーフ ス イッチに送信されます。出力リーフ スイッチが宛先の EPG を認識するため、セキュリティ ポ リシーの適用が実行されます。出力リーフ スイッチは、パケット送信元の EPG を認識する必 要があります。ファブリック ヘッダーは、入力リーフ スイッチから出力リーフ スイッチに EPG を伝送するため、このプロセスをイネーブルにします。スパイン スイッチは、転送プロ キシ機能を実行するときに、パケット内の元の EPG を保存します。

出力リーフ スイッチでは、送信元 IP アドレス、送信元 VTEP、および送信元 EPG 情報は、学 習によってローカルの転送テーブルに保存されます。ほとんどのフローが双方向であるため、 応答パケットがフローの両側で転送テーブルに入力し、トラフィックが両方向で入力フィルタ リングされます。

# マルチキャストおよび **EPG** セキュリティ

マルチキャスト トラフィックでは、興味深い問題が起こります。ユニキャスト トラフィック では、宛先 EPG はパケットの宛先の検査からはっきり知られています。ただし、マルチキャ ストトラフィックでは、宛先は抽象的なエンティティ、マルチキャストグループです。パケッ トの送信元はマルチキャスト アドレスではないため、送信元 EPG は以前のユニキャストの例 と同様に決定されます。宛先グループの起源はマルチキャストが異なる場所です。

マルチキャスト グループが、ネットワーク トポロジから若干独立しているので、グループ バ インディングへの (S, G) および (\*, G) の静的設定は受け入れ可能です。マルチキャスト グルー プが転送テーブルにある場合、マルチキャスト グループに対応する EPG は、転送テーブルに も配置されます。

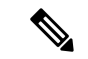

このマニュアルでは、マルチキャスト グループとしてマルチキャスト ストリームを参照 します。 (注)

リーフ スイッチは、マルチキャスト ストリームに対応するグループを常に宛先 EPG と見な し、送信元 EPG と見なすことはありません。前述のアクセス コントロール マトリクスでは、 マルチキャスト EPG が送信元の場合は行の内容は無効です。トラフィックは、マルチキャス ト ストリームの送信元またはマルチキャスト ストリームに加わりたい宛先からマルチキャス トストリームに送信されます。マルチキャストストリームが転送テーブルにある必要があり、 ストリーム内に階層型アドレッシングがないため、マルチキャストトラフィックは、入力ファ ブリックの端でアクセスが制御されます。その結果、IPv4マルチキャストは入力フィルタリン グとして常に適用されます。

マルチキャストストリームの受信側は、トラフィックを受信する前にマルチキャストストリー ムに最初に加わる必要があります。IGMPJoin 要求を送信すると、マルチキャスト レシーバは 実際にIGMPパケットの送信元になります。宛先はマルチキャストグループとして定義され、 宛先 EPG は転送テーブルから取得されます。ルータが IGMP Join 要求を受信する入力点で、 アクセス制御が適用されます。Join要求が拒否された場合、レシーバはその特定のマルチキャ スト ストリームからトラフィックを受信しません。

マルチキャストEPGへのポリシーの適用は、前述のようにコントラクトのルールに従ってリー フ スイッチにより入力時に発生します。また、EPG バインディングに対するマルチキャスト グループは、APICによって特定のテナント(VRF)を含むすべてのリーフスイッチにプッシュ されます。

# タブー

セキュリティを確保する通常のプロセスも適用されますが、ACIポリシーモデルは、どのよう なセキュリティプラクティスが採用されても完全性を確保するのに役立ちます。ACIポリシー モデルのアプローチでは、すべての通信がこれらの条件に準拠する必要があります。

- 通信は、モデルの管理対象オブジェクトであるコントラクトに基づいてのみ許可されま す。コントラクトがなければ、EPG 間通信はデフォルトでディセーブルになります。
- ハードウェアへのダイレクト アクセスはなく、すべてのインタラクションはポリシー モ デルを通じて管理されます。

禁止コントラクトは特定のトラフィックを拒否するために使用できます。そうしないと、コン トラクトによって許可されます。ドロップされるトラフィックは、パターンと一致しています (すべての EPG、特定の EPG、フィルタに一致するトラフィックなど)。禁止ルールは単方 向で、コントラクトを提供する EPG に対して一致するトラフィックを拒否します。

Cisco APIC リリース 3.2(x) および名前が EX または FX で終わるスイッチでは、標準コントラ クトで代わりに件名 [拒否] アクションまたは [コントラクトまたは件名の除外] を使用して、 指定のパターンを持つトラフィックをブロックできます。

# **ACL** コントラクトおよび拒否ログの有効化および表示

# **ACL** 契約の許可および拒否ログについて

契約ルールのトラフィックフローをログ記録および監視するには、契約の許可ルールのため送 信されることが許可されたパケットまたはフローのログを有効化および表示するか、契約の許 可ルールのためドロップされたフローのログを有効化および表示できます。

- 禁止契約拒否ルール
- 契約の件名でアクションを拒否する
- 契約または件名の例外
- ACI ファブリックの ACL コントラクト許可は、EX または FX で終わる名前の Nexus 9000 シリーズ スイッチ、およびそれ以降のすべてのモデルでのみサポートされます。たとえ ば、N9K-C93180LC-EX や N9K-C9336C-FX のように指定してください。
- ACI ファブリックでのログの拒否は、すべてのプラットフォームでサポートされていま す。
- 管理契約のフィルタでログ directive を使用することはサポートされていません。ログ directive を設定すると、ゾーン分割ルールの展開エラーが発生します。

標準および禁止契約と件名についての詳細は、『*CiscoApplication Centric Infrastructure Fundamentals*』および『*Cisco APIC Basic Configuration Guide*』を参照してください。

#### **ACL** 許可および拒否ログ出力に含まれる **EPG** データ

Cisco APIC、リリース 3.2(1) まで、ACL 許可および拒否ログでは、記録されている契約に関連 付けられた EPG を識別していませんでした。リリース 3.2(1) では、送信元 EPG と 送信先 EPG が ACI 許可および拒否ログの出力に追加されます。ACL 許可および拒否ログには、次の制限 を持つ関連 EPG を含めます。

- ネットワーク内の EPG の配置によっては、ログの EPG データを使用できない場合があり ます。
- 設定の変更が発生するとき、ログデータが期限切れになっている可能性があります。安定 した状態では、ログ データは正確です。

ログが次にフォーカスされているとき、許可および拒否ログの EPG データは最も正確になり ます。

- 入力 TOR で入力ポリシーがインストールされており、出力 TOR で出力ポリシーがインス トールされている場合の EPG から EPG へのフロー。
- 境界リーフ TOR で 1 個のポリシーが適用され、非 BL TOR で他のポリシーが適用されて いる場合の EPG から L3Out へのフロー。

ログ出力の EPG は、共有サービス (共有 L3Outs を含む)で使用される uSeg Epg または Epg ではサポートされていません。

# **GUI** を使用して**ACL** 契約の許可とロギングの拒否を有効にする

次の手順では、GUI を使用してACL 契約の許可とロギングの拒否を有効にする方法を表示し ます。

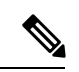

- 許可ロギングを含むテナントは、EPG が関連する VRF を含むテナントです。これは必ず しも EPG と同じテナントや関連する契約である必要はありません。 (注)
- ステップ **1** メニュー バーで、**[Tenants]** > **[<tenant name>]** の順に選択します。
- ステップ **2** [Navigation] ペインで、[Contracts] を展開し、 [Standard] を右クリックして [Create Contract] を選択しま す。
- ステップ **3** [Create Contract] ダイアログボックスで、次の作業を実行します。
	- a) [Name] フィールドに、契約の名前を入力します。
	- b) [Scope] フィールドで、そのスコープ([VRF]、[Tenant]、または [Global])を選択します
	- c) オプション。契約に適用するターゲット DSCP または QoS クラスを設定します。
	- d) [+] アイコンをクリックして、[Subject] を展開します。
- ステップ **4** [Create Contract Subject] ダイアログボックスで、次の操作を実行します。
- ステップ5 件名の名前と詳細な説明を入力します。
- ステップ **6** オプション。ターゲット DSCP のドロップダウン リストから、件名に適用する DSCP を選択します。
- ステップ **7** 契約を両方向でなくコンシューマからプロバイダの方向にのみ適用するのでない限り、[Apply Both Directions] はオンにしたままにしておきます。
- ステップ **8** [Apply Both Directions] をチェックしてない場合 [Reverse Filter Ports] をチェックしたままにして、ルール がプロバイダから消費者に適用されるようにレイヤ 4 ソースと宛先ポートを交換します。
- ステップ **9** [+] アイコンをクリックして、[Filters] を展開します。
- ステップ **10** [Name]ドロップダウンリストで、たとえば、**arp**、**default**、**est**、**icmp**などオプションを選択するか、以 前設定したフィルタを選択します。
- ステップ **11** [Directives] ドロップダウン リストで、[log] をクリックします。
- ステップ **12** (任意) この件名で実行するアクションを [Deny] に変更します(またはアクションをデフォルトの [Permit] のままにします。

Directive:ログ有効化により、この件名のアクションが [Permit] になっている場合、ACL は件名と契約 により制御されているフローとパケットを追跡します。この件名のアクションが[Deny]の場合、ACLの 拒否ログはフローとパケットを追跡します。

- ステップ **13** (任意) 件名の優先順位を設定します。
- ステップ **14** [Update] をクリックします。

ステップ **15** [OK] をクリックします。

ステップ **16 [**送信(**Submit**)**]** をクリックします。 ロギングがこの契約に対して有効になります。

# **NX-OS CLI** を使用した **ACL** 契約許可ロギングの有効化

次の例は、NX-OS CLI を使用して契約許可ロギングを有効にする方法を示しています。

ステップ **1** 契約許可ルールにより送信できたパケットまたはフローのロギングを有効にするには、次のコマンドを使 用します。

```
configure
tenant <tenantName>
contract <contractName> type <permit>
subject <subject Name>
access-group <access-list> <in/out/both> log
```
例:

```
次に例を示します。
```

```
apic1# configure
apic1(config)# tenant BDMode1
apic1(config-tenant)# contract Logicmp type permit
apic1(config-tenant-contract)# subject icmp
apic1(config-tenant-contract-subj)# access-group arp both log
```
ステップ **2** 許可ロギングを無効にするには、**no**形式のaccess-groupコマンドを使用します。たとえば、no access-group arp both log コマンドを使用します。

# **REST API** を使用した **ACL** 契約許可ロギングの有効化

次の例は、REST API を使用して許可および拒否ロギングを有効にする方法を示しています。 この例では、ACL の許可を設定し、件名 Permit 設定し、設定されたアクションを拒否するに は、契約のロギングを拒否します。

この設定では、次の例のように XML で post を送信します。

#### 例:

```
<vzBrCP dn="uni/tn-Tenant64/brc-C64" name="C64" scope="context">
   <vzSubj consMatchT="AtleastOne" name="HTTPSsbj" provMatchT="AtleastOne" revFltPorts="yes"
rn="subj-HTTPSsbj">
         <vzRsSubjFiltAtt action="permit" directives="log" forceResolve="yes"
priorityOverride="default"
rn="rssubjFiltAtt-PerHTTPS" tDn="uni/tn-Tenant64/flt-PerHTTPS" tRn="flt-PerHTTPS"
tnVzFilterName="PerHTTPS"/>
   </vzSubj>
    <vzSubj consMatchT="AtleastOne" name="httpSbj" provMatchT="AtleastOne" revFltPorts="yes"
rn="subj-httpSbj">
```
<vzRsSubjFiltAtt action="deny" directives="log" forceResolve="yes" priorityOverride="default"

rn="rssubjFiltAtt-httpFilter" tDn="uni/tn-Tenant64/flt-httpFilter" tRn="flt-httpFilter" tnVzFilterName="httpFilter"/> </vzSubj> <vzSubj consMatchT="AtleastOne" name="subj64" provMatchT="AtleastOne" revFltPorts="yes" rn="subj-subj64"> <vzRsSubjFiltAtt action="permit" directives="log" forceResolve="yes" priorityOverride="default" rn="rssubjFiltAtt-icmp" tDn="uni/tn-common/flt-icmp" tRn="flt-icmp" tnVzFilterName="icmp"/> </vzSubj> </vzBrCP>

# **GUI** を使用した禁止契約拒否ロギングの有効化

次の手順は、GUIを使用して禁止コントラクトの拒否ロギングを有効にする方法を示していま す。

- ステップ **1** メニュー バーで、**[Tenants]** > **[<tenant name>]** の順に選択します。
- ステップ **2** [Navigation] ペインで、[Contracts] を展開します。
- ステップ **3** [Taboos] を右クリックし、[Create Taboo Contract] を選択します。
- ステップ **4** [Create Taboo Contract] ダイアログ ボックスで、次の操作を実行して禁止契約を指定します。
	- a) [Name] フィールドに、契約の名前を入力します。
	- b) オプション。[Description] フィールドに、禁止契約の説明を入力します。
	- c) [+] アイコンをクリックして、[Subject] を展開します。
- ステップ **5** [Create Taboo Contract Subject] ダイアログ ボックスで、次の操作を実行します。
	- a) [Specify Identity of Subject] 領域に、名前と説明(オプション)を入力します。
	- b) [+] アイコンをクリックして、[Filters] を展開します。
	- c) [Name]ドロップダウンリストから、**<tenant\_name>/arp**、**<tenant\_name>/default**、**<tenant\_name>/est**、 <tenant\_name>/icmp などのデフォルト値のいずれかを選択し、以前作成したフィルタか [Create Filter] を選択します。
	- [Specify Filter Identity] 領域で [Create Filter] を選択した場合、次の操作を実行して、ACL 拒否ルー ルの基準を指定します。 (注)
		- **1.** 名前とオプションの説明を入力します。
		- **2.** [Entries]を展開し、ルールの名前を入力して、拒否するトラフィックを定義する条件を選択し ます。
		- **3.** [Directives] ドロップダウンリストで [log] を選択します。
		- **4.** [Update] をクリックします。
		- **5.** [OK] をクリックします。

ステップ **6 [**送信(**Submit**)**]** をクリックします。 ロギングがこの禁止契約に対して有効になります。

# **NX-OS CLI** を使用した禁止契約拒否ロギングの有効化

次の例は、NX-OS CLI を使用して禁止契約拒否ロギングを有効にする方法を示しています。

ステップ1 禁止契約拒否ルールのためにドロップされたパケットまたはフローのロギングを有効にするには、次のコ マンドを使用します。

> configure tenant <tenantName> contract <contractName> type <deny> subject <subject Name> access-group <access-list> <both> log

例:

```
次に例を示します。
```

```
apic1# configure
apic1(config)# tenant BDMode1
apic1(config-tenant)# contract dropFTP type deny
apic1(config-tenant-contract)# subject dropftp
apic1(config-tenant-contract-subj)# access-group ftp both log
```
ステップ **2** 拒否ロギングを無効にするには、**no**形式のaccess-groupコマンドを使用します。たとえば、no access-group https both log コマンドを使用します。

# **REST API** を使用した禁止契約拒否ロギングの有効化

次の例は、REST API を使用して禁止契約拒否ロギングを有効にする方法を示しています。

```
タブー契約を設定するロギングを拒否する、次の例のように XML で post を送信します。
```

```
例:
```

```
<vzTaboo dn="uni/tn-Tenant64/taboo-TCtrctPrefix" name="TCtrctPrefix" scope="context">
    <vzTSubj name="PrefSubj" rn="tsubj-PrefSubj"">
        <vzRsDenyRule directives="log" forceResolve="yes" rn="rsdenyRule-default" tCl="vzFilter"
tDn="uni/tn-common/flt-default" tRn="flt-default"/>
   </vzTSubj>
</vzTaboo>
```
# **GUI** を使用した **ACL** 許可および拒否ログの表示

次の手順は、GUI を使用して、トラフィック フローの ACL 許可および拒否ログを(有効に なっていれば)表示する方法を示しています。

- ステップ **1** メニュー バーで、**[Tenants]** > **[<tenant name>]** の順に選択します。
- ステップ **2** [Navigation] ペインで、[Tenant <tenant name>] をクリックします。
- ステップ **3 Tenants <tenant name> [Work]** ペインで、**[Operational]** タブをクリックします。
- ステップ **4** [Operational] タブの下で、[Flows] タブをクリックします。 [Flows] タブの下で、いずれかのタブをクリックして、レイヤ 2 許可ログ([L2 Permit])、レイヤ 3 許可ロ グ([L3 Permit])、レイヤ 2 拒否ログ([L2 Drop])、またはレイヤ 3 拒否ログ([L3 Drop])のログ データ を表示します。各タブで、トラフィックがフローしていれば、ACLロギングデータを表示できます。デー タポイントは、ログタイプとACLルールに応じて異なります。たとえば、[L3Permit]ログおよび[L3Deny] ログには次のデータ ポイントが含まれます。
	- VRF
	- Alias
	- 送信元 IP アドレス
	- 宛先 IP アドレス
	- プロトコル
	- 送信元ポート
	- 宛先ポート
	- 送信元 MAC アドレス
	- 宛先 MAC アドレス
	- Node
	- 送信元インターフェイス
	- VRF Encap
	- 送信元 EPG
	- 宛先 EPG
	- 送信元 PC タグ
	- 宛先 PC タグ
	- また、[Flows]タブの横の[Packets]タブを使用して、シグニチャ、送信元、および宛先が同じであ るパケットのグループ(最大10個)の ACL ログにアクセスできます。送信されたりドロップさ れたりするパケットのタイプを確認できます。 (注)

## **REST API** を使用した **ACL** 許可および拒否ログ

次の例は、REST API を使用して、トラフィック フローのレイヤ 2 拒否ログ データを表示する 方法を示しています。次の MO を使用してクエリを送信することができます。

- acllogDropL2Flow
- acllogPermitL2Flow
- acllogDropL3Flow
- acllogPermitL3Flow
- acllogDropL2Pkt
- acllogPermitL2Pkt
- acllogDropL3Pkt
- acllogPermitL3Pkt

#### 始める前に

ACL契約許可および拒否ログのデータを表示する前に、許可または拒否ロギングを有効にする 必要があります。

レイヤ 3 ドロップ ログ データを表示するには、REST API を使用して次のクエリを送信します。

GET https://*apic-ip-address*/api/class/acllogDropL3Flow

#### 例:

```
次の例では、サンプル出力をいくつか示します。
```

```
<?xml version="1.0" encoding="UTF-8"?>
<imdata totalCount="2">
    <acllogPermitL3Flow childAction="" dn="topology/pod-1/node-101/ndbgs/acllog/tn-common/ctx-inb
/permitl3flow-spctag-333-dpctag-444-sepgname-unknown-depgname-unknown-sip-[100:c000:a00:700:b00:0:f00:0]
-dip-[19.0.2.10]-proto-udp-sport-17459-dport-8721-smac-00:00:15:00:00:28-dmac-00:00:12:00:00:25-sintf-
        [port-channel5]-vrfencap-VXLAN: 2097153" dstEpgName="unknown" dstIp="19.0.2.10"
dstMacAddr="00:00:12:00:00:25"
        dstPcTag="444" dstPort="8721" lcOwn="local" modTs="never" monPolDn="" protocol="udp"
srcEpgName="unknown"
       srcIntf="port-channel5" srcIp="100:c000:a00:700:b00:0:f00:0" srcMacAddr="00:00:15:00:00:28"
srcPcTag="333"
        srcPort="17459" status="" vrfEncap="VXLAN: 2097153"/>
    <acllogPermitL3Flow childAction="" dn="topology/pod-1/node-102/ndbgs/acllog/tn-common/ctx-inb
/permitl3flow-spctag-333-dpctag-444-sepgname-unknown-depgname-unknown-sip-[100:c000:a00:700:b00:0:f00:0]-dip-
```

```
[19.0.2.10]-proto-udp-sport-17459-dport-8721-smac-00:00:15:00:00:28-dmac-00:00:12:00:00:25-sintf-
        [port-channel5]-vrfencap-VXLAN: 2097153" dstEpgName="unknown" dstIp="19.0.2.10"
dstMacAddr="00:00:12:00:00:25"
```

```
dstPcTag="444" dstPort="8721" lcOwn="local" modTs="never" monPolDn="" protocol="udp"
```

```
srcEpgName="unknown"
       srcIntf="port-channel5" srcIp="100:c000:a00:700:b00:0:f00:0" srcMacAddr="00:00:15:00:00:28"
srcPcTag="333"
       srcPort="17459" status="" vrfEncap="VXLAN: 2097153"/>
</imdata>
```
### **NX-OS CLI** を使用した **ACL** 許可および拒否ログの表示

次の手順は、NX-OS スタイル CLI **show acllog** コマンドを使用して ACL ログの詳細を表示する 方法を示しています。

レイヤ 3 コマンドの構文は、**show acllog {permit | deny} l3 {pkt | flow} tenant <tenant\_name> vrf <vrf\_name> srcip <source\_ip> dstip <destination\_ip> srcport <source\_port> dstport <destination\_port> protocol <protocol> srcintf <source\_interface> start-time <startTime> end-time <endTime> detail** です。

レイヤ 2 コマンドの構文は、**show acllog {permit | deny} l2 {flow | pkt} tenant <tenant\_name> vrf <VRF\_name> srcintf <source\_interface> vlan <VLAN\_number> detail** です。

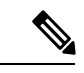

```
(注)
```
**show acllog** コマンドの完全な構文は、第二世代 Cisco Nexus 9000 シリーズ スイッチ (N9K-C93180LC-EXなど名前の最後にEXまたはFXがつく。もしくはそれ以降のシリー ズ)および Cisco APIC リリース 3.2 以降でのみ使用できます。第一世代のスイッチ(名 前の最後に EX または FX が付かない)または 3.2 以前の Cisco APIC リリースでは、使用 可能な構文は上記の通りです。

Cisco APIC 3.2 以降では、追加のキーワードが **detail** keyword:**[dstEpgName <destination\_EPG\_name>| dstmac <destination\_MAC\_address> | dstpctag <destination\_PCTag> | srcEpgName <source\_EPG\_name> | srcmac <source\_MAC\_address> | srcpctag <source\_PCTag>]** とともにコマンドの両方のバージョンに追加されます。

ステップ **1** 次の例では、**show acllog drop l3 flow tenant common vrf default detail** コマンドを使用して、共通テナント のレイヤ 3 拒否ログに関する詳細情報を表示する方法を示します。

#### 例:

```
apic1# show acllog deny l3 flow tenant common vrf default detail
SrcPcTag : 49153
DstPcTag : 32773
SrcEPG : uni/tn-TSW_Tenant0/ap-tsw0AP0/epg-tsw0ctx0BD0epg6
DstEPG : uni/tn-TSW_Tenant0/ap-tsw0AP0/epg-tsw0ctx0BD0epg5
SrcIp : 16.0.2.10
DstIp : 19.0.2.10
Protocol : udp
SrcPort : 17459
DstPort : 8721
SrcMAC : 00:00:15:00:00:28
DstMAC : 00:00:12:00:00:25
Node : 101
```
SrcIntf : port-channel5 VrfEncap : VXLAN: 2097153

この例では第二世代のスイッチまたは 3.2 以前の Cisco APIC リリースでの出力を示します。

ステップ **2** 次の例では、**show acllog deny l2 flow tenant common vrf tsw0connctx0 detail** コマンドを使用して、共通テ ナントのレイヤ 3 拒否ログに関する詳細情報を表示する方法を示します。

#### 例:

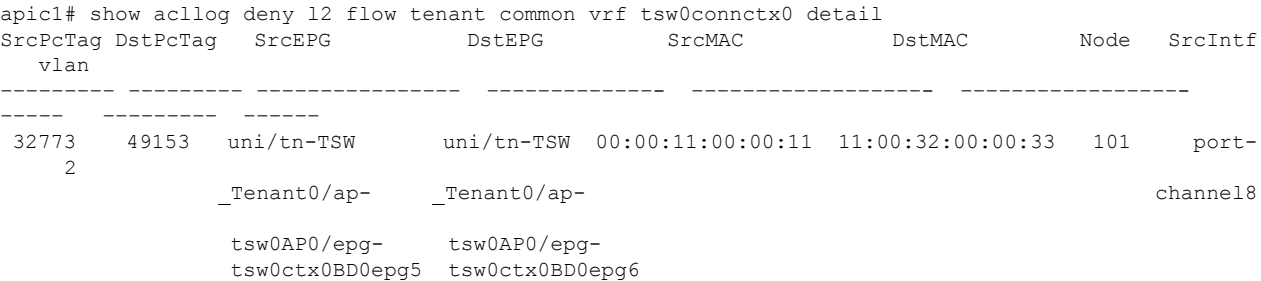

この例では第二世代のスイッチまたは 3.2 以前の Cisco APIC リリースでの出力を示します。

ステップ **3** 次の例では、**show acllog permit l3 pkt tenant <tenant name> vrf <vrf name> [detail]** コマンドを使用して、 送信された一般的な VRF ACL レイヤ 3 許可パケットに関する詳細情報を表示する方法を示しています。

```
apic1# show acllog permit l3 pkt tenant common vrf default detail acllog permit l3 packets detail:
srcIp : 10.2.0.19
dstIp : 10.2.0.16
protocol : udp
srcPort : 13124
dstPort : 4386
srcIntf : port-channel5
vrfEncap : VXLAN: 2097153
pktLen : 112
srcMacAddr : 00:00:15:00:00:28
dstMacAddr : 00:00:12:00:00:25
timeStamp : 2015-03-17T21:31:14.383+00:00
```
この例では第一世代のスイッチまたは 3.2 以前の Cisco APIC リリースでの出力を示します。

ステップ **4** 次の例では、**show acllog permit l2 pkt tenant <tenant name> vrf <vrf name> srcintf <s interface>** コマンドを 使用して、インターフェイス ポートチャネル 15 から送信されたデフォルトの VRF レイヤ 2 パケットに関 する情報を表示する方法を示しています。

> apic1# show acllog permit l2 pkt tenant common vrf default srcintf port-channel5 acllog permit L2 Packets Node srcIntf pktLen timeStamp -------------- -------------- -------- ------------- port-channel5 1 2015-03-17T21: 31:14.383+00:00

この例では第一世代のスイッチまたは 3.2 以前の Cisco APIC リリースでの出力を示します。

翻訳について

このドキュメントは、米国シスコ発行ドキュメントの参考和訳です。リンク情報につきましては 、日本語版掲載時点で、英語版にアップデートがあり、リンク先のページが移動/変更されている 場合がありますことをご了承ください。あくまでも参考和訳となりますので、正式な内容につい ては米国サイトのドキュメントを参照ください。